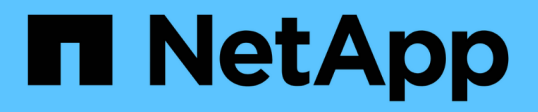

## 安裝及設定適用於叢集**Data ONTAP** 式的**Linux for**叢集式功能 Snapdrive for Unix

NetApp October 04, 2023

This PDF was generated from https://docs.netapp.com/zh-tw/snapdrive-unix/linux-installationcmode/reference product overview.html on October 04, 2023. Always check docs.netapp.com for the latest.

# 目錄

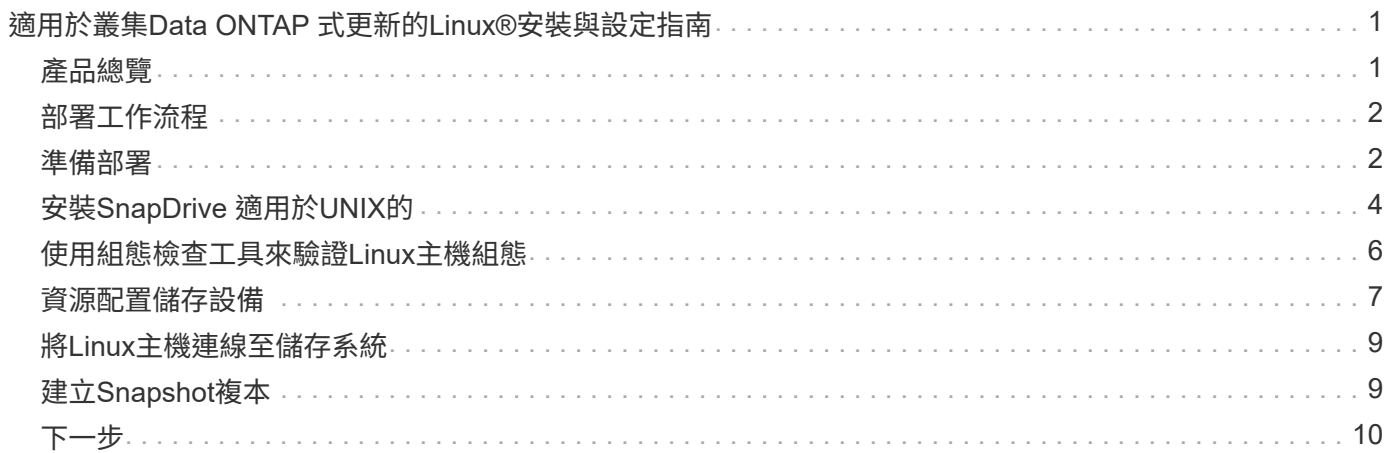

# <span id="page-2-0"></span>適用於叢集**Data ONTAP** 式更新的**Linux®**安裝與設 定指南

本指南說明在SnapDrive Linux環境中部署採用叢集Data ONTAP 式功能的適用UNIX的32 位元版本時、所需執行的初始工作。

主題包括如何安裝及設定產品、以及如何備份資料庫。

### <span id="page-2-1"></span>產品總覽

適用於UNIX的解決方案是適用於UNIX環境的主機型儲存與資料管理解決方案。SnapDrive 適用於UNIX的功能可簡化資料管理、改善資料可用度、並透過簡化的儲存資源配置和檔案 系統一致的Snapshot複本來提升應用程式資料的可靠性。SnapDrive

您可以將SnapDrive UNIX用作獨立產品、或搭配SnapManager 其他在UNIX上執行的產品。搭配使用支援支援 功能的支援功能、可讓您建立應用程式一致的資料備份。SnapDrive SnapManager

### 重點摘要**SnapDrive**

適用於UNIX的支援功能可讓您簡化儲存管理工作。SnapDrive您可以使用SnapDrive UNIX版執行的部分工作包 括:

• 使用叢集Data ONTAP 式的「Snapshot Snapshot」技術建立Snapshot複本。

適用於UNIX的支援功能可讓您建立及刪除檔案系統、Volume群組、主機Volume或LUN的Snapshot複本、並 從Snapshot複本複本複製儲存實體。SnapDrive

• 只需極少或完全不需停機的應用程式或主機、即可配置及管理儲存設備。

UNIX版的支援功能可讓您在主機叢集環境中建立及刪除儲存元件、包括磁碟群組、主機磁碟區、檔案系統 及LUN。SnapDrive適用於UNIX的支援也可讓您擴充儲存設備、將儲存設備連接至主機、以及中斷儲存設備 與主機的連線。SnapDrive

• 提供角色型存取控制、讓儲存管理員根據SnapDrive 指派的角色、限制使用者可以執行的作業。

除了這些主要功能之外SnapDrive 、下列功能還具備下列優勢:

- 增強的複製分割作業
- Volume型SnapRestore 的功能(VBRSR)
- 命令列介面(CLI)選項
- 資料收集公用程式
- 支援儲存系統重新命名
- 支援Linux客體作業系統中的Fibre Channel RDM LUN

<span id="page-3-0"></span>在您建立Snapshot複本搭配SnapDrive 使用效益技術之前、您必須先安裝Linux主機公用程 式(如果使用FC或iSCSI傳輸協定)、安裝SnapDrive 適用於UNIX的版本、檢查支 援SnapDrive 的組態以供使用、配置儲存設備、然後設定從Linux主機連線至NetApp儲存 系統的連線。

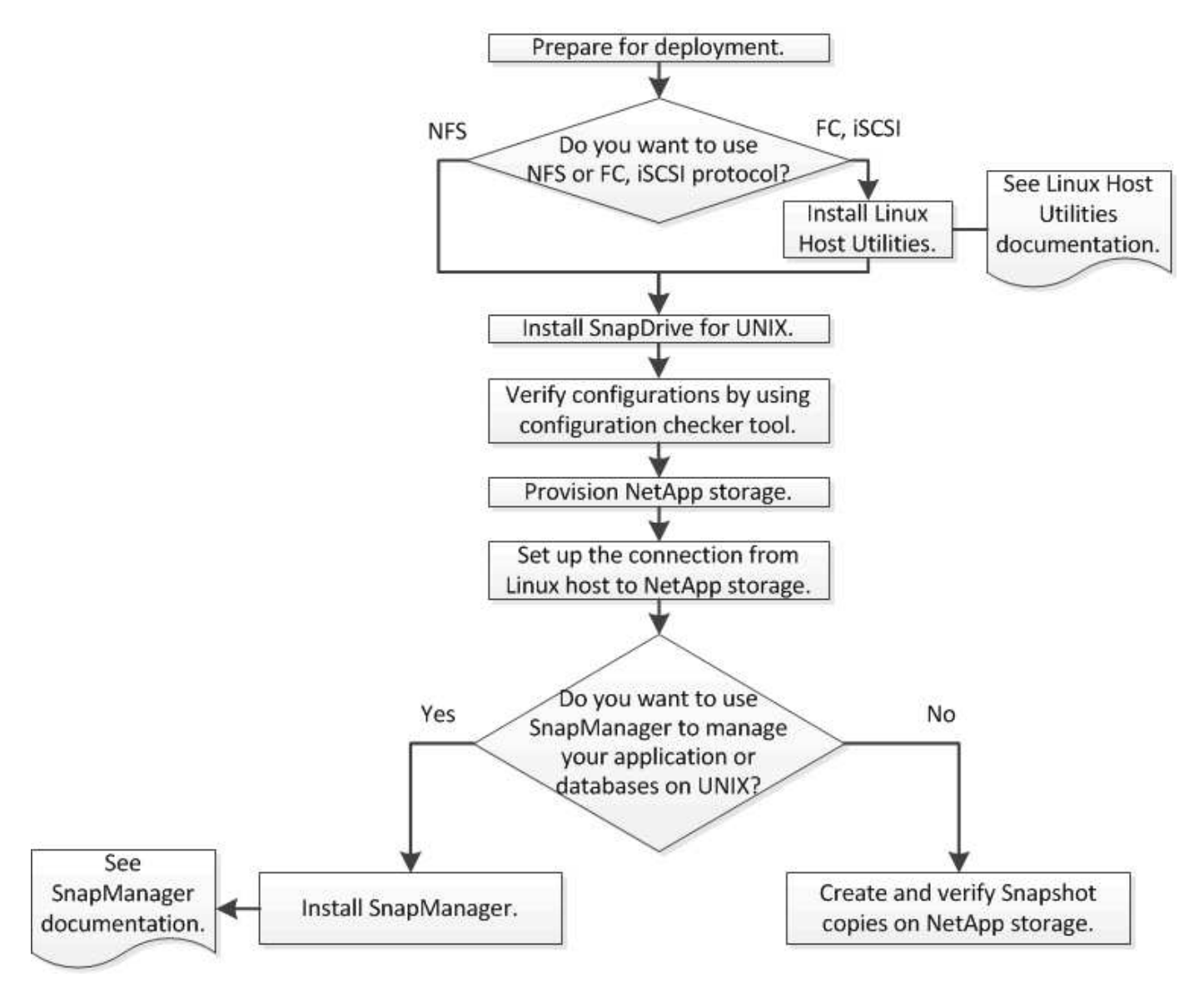

## <span id="page-3-1"></span>準備部署

安裝SnapDrive 適用於UNIX的主機必須符合特定的軟體、硬體、瀏覽器、資料庫和作業系 統需求。如需有關需求的詳細資訊、請參閱互通性對照表工具。

- 1. 確認您擁有所需的授權。
- 2. 驗SnapDrive 證您的組態是否支援此功能。
- 3. 驗證您的Linux主機是否符合SnapDrive 需求。

### 相關資訊

[適用於](#page-4-0)[UNIX](#page-4-0)[授權](#page-4-0)[需求](#page-4-0)[SnapDrive](#page-4-0)

[支援的組態](#page-4-1)

[Linux](#page-4-2) [主機需求](#page-4-2)

["NetApp](http://mysupport.netapp.com/matrix) [互通性對](http://mysupport.netapp.com/matrix)[照表](http://mysupport.netapp.com/matrix)[工具](http://mysupport.netapp.com/matrix)["](http://mysupport.netapp.com/matrix)

### <span id="page-4-0"></span>適用於**UNIX**授權需求**SnapDrive**

在安裝SnapDrive 適用於UNIX的版本之前、您必須確保擁有適當的授權、以符合所需的軟 體和傳輸協定。

下列是UNIX授權需求:SnapDrive

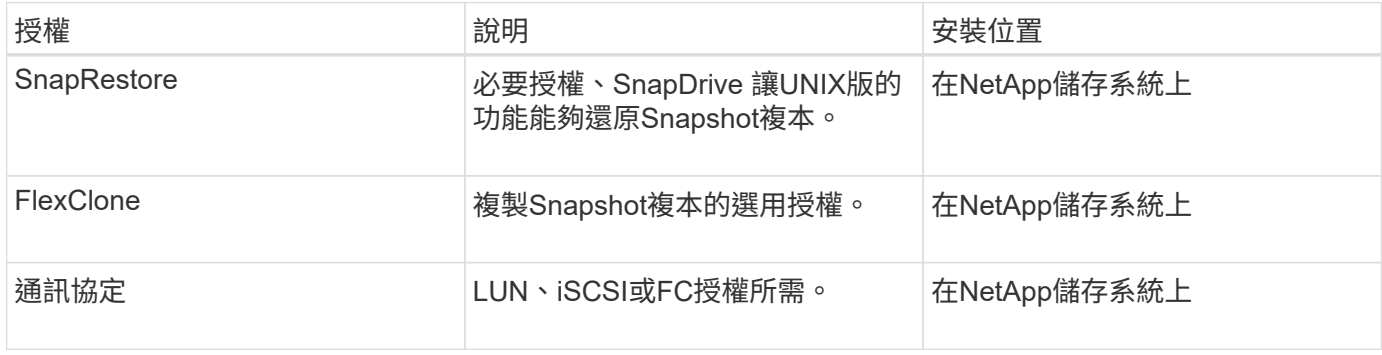

<span id="page-4-1"></span>支援的組態

在安裝適用於UNIX的支援之前、您應該使用NetApp互通性對照表工具IMT (NetApp Interoperability Matrix Tool、簡稱「參考資訊」) 來驗證SnapDrive 支援您的組 態。SnapDrive

相關資訊

["NetApp](http://mysupport.netapp.com/matrix) [互通性對](http://mysupport.netapp.com/matrix)[照表](http://mysupport.netapp.com/matrix)[工具](http://mysupport.netapp.com/matrix)["](http://mysupport.netapp.com/matrix)

### <span id="page-4-2"></span>**Linux** 主機需求

您必須先準備好Linux主機、才能安裝SnapDrive 適用於UNIX的功能。

• 如果您使用FC或iSCSI傳輸協定、則必須從NetApp支援網站下載並安裝Linux主機公用程式。

["NetApp](http://mysupport.netapp.com/NOW/cgi-bin/software)[下](http://mysupport.netapp.com/NOW/cgi-bin/software)[載](http://mysupport.netapp.com/NOW/cgi-bin/software)[:軟體](http://mysupport.netapp.com/NOW/cgi-bin/software)["](http://mysupport.netapp.com/NOW/cgi-bin/software)

您必須使用「sanlun version」命令來驗證Linux主機公用程式是否已成功安裝。

• 您必須在所有Linux系統中安裝「sg3\_utils」套件、SnapDrive 才能使適用於UNIX的支援功能正常運作。

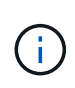

您必須確保Red Hat Enterprise Linux (RHEL) 和Oracle Enterprise Linux (OEL) 均可使 用「sg3\_utils」和「sg3\_utils-libs」程式庫。「sg3\_utils」程式庫可在適用於SUSE Linux Enterprise Server(SLES)10及更早版本的「scsi\*」套件、以及適用於SLES 11及更新版本 的「sg3\_utils \*」套件中找到。

- 如果您的主機是64位元Linux作業系統、而且您嘗試安裝32位元SnapDrive 的UNIX版、則必須下載並安裝這 些程式庫或二進位套件。
	- ◎ 32位元版本的「glibc」、「libnl」、「libhba」、「libgccs」套件(來自Red Hat Enterprise Linux網站 )。

["Red Hat Enterprise Linux](http://www.redhat.com)[網站](http://www.redhat.com)["](http://www.redhat.com)

如果主機系統中缺少32位元版本的'glibc'套件、則無法安裝for UNIX。SnapDrive

◦ 從 QLogic站台 取得的「QConvertgeConsole CLI(QConvertgeConsole CLI)套件32位元二進位檔。 如果您的主機是64位元Linux作業系統、並且安裝OnCommand Emulex HBA的32位元二進位檔、則您也 必須將QLogic HBA的「/etc/HBA .conf」檔案中的「qla2xxx /usr/libqlsdm.so'」變更為「qla2xxx /usr/libqlsdm.so」。

["QLogic](http://support.qlogic.com/)[站台](http://support.qlogic.com/)["](http://support.qlogic.com/)

- 如果傳輸傳輸傳輸傳輸傳輸協定為SnapDrive FC for UNIX、您必須安裝「libHBAAPI」套件或廠商專屬 套件、才能在主機上運作。
- 在安裝SnapDrive 適用於UNIX的支援主機Service Pack之前、您必須先在主機上安裝支援的主機Service Pack。

\_Interoperability Matrix工具\_有更多關於支援的Service Pack的資訊。

["NetApp](http://mysupport.netapp.com/matrix) [互通性對](http://mysupport.netapp.com/matrix)[照表](http://mysupport.netapp.com/matrix)[工具](http://mysupport.netapp.com/matrix)["](http://mysupport.netapp.com/matrix)

#### 相關資訊

["NetApp](http://mysupport.netapp.com/matrix) [互通性對](http://mysupport.netapp.com/matrix)[照表](http://mysupport.netapp.com/matrix)[工具](http://mysupport.netapp.com/matrix)["](http://mysupport.netapp.com/matrix)

["NetApp](http://mysupport.netapp.com)[支援](http://mysupport.netapp.com)["](http://mysupport.netapp.com)

["](https://library.netapp.com/ecm/ecm_download_file/ECMLP2547936)[《](https://library.netapp.com/ecm/ecm_download_file/ECMLP2547936)[Linux Unified Host Utilities 7.1](https://library.netapp.com/ecm/ecm_download_file/ECMLP2547936)[安裝指南](https://library.netapp.com/ecm/ecm_download_file/ECMLP2547936)》["](https://library.netapp.com/ecm/ecm_download_file/ECMLP2547936)

# <span id="page-5-0"></span>安裝**SnapDrive** 適用於**UNIX**的

您可以SnapDrive 從命令列介面在Linux主機上安裝適用於UNIX的功能。

步驟

- 1. 從SnapDrive NetApp Support網站下載適用於UNIX for Linux的安裝程式http ://mysupport.netapp.com/NOW/cgi-bin/software[NetApp Downloads:software]、然後將檔案複製到Linux 主機。
- 2. 以root使用者身分登入主機系統。

如果您是從遠端執行安裝程式檔案、而且系統組態不允許您以root使用者的身分登入、請使用「show」命令

以root使用者的身分登入。

- 3. 瀏覽至Linux主機上您已複製安裝程式的目錄。
- 4. 安裝SnapDrive 適用於UNIX的功能:
	- 「\* rpm-ivh *installer\_file\_name*\*」

安裝後、這個程式會自動啟動。SnapDrive

Starting snapdrive daemon: Successfully started daemon

### 驗證安裝

安裝SnapDrive 完適用於UNIX的功能後、您必須確認安裝是否成功。適用於UNIX的支援 在主機上安裝多個檔案、例如執行檔、組態檔、解除安裝檔案、診斷檔案、SnapDrive 和 手冊頁。

### 步驟

- 1. 確認「snapdrive.conf」檔案位於「/opt /NetApp/SnapDrive/」資料夾。
- 2. 驗證SnapDrive Linux作業系統的UNIX執行檔是否安裝在下列位置:
	- 「/opt/NetApp/SnapDrive / BIN/SnapDrive」
	- 「/opt/NetApp/SnapDrive / bin /快照」
- 3. 驗證SnapDrive 是否已將適用於UNIX的解決方案檔安裝在「/opt /NetApp/SnapDrive /診斷程式」資料夾中。
- 4. 驗證SnapDrive 是否已將for UNIX手冊頁安裝在「/opt/NetApp/SnapDrive / DOCS」資料夾中。
- 5. 驗證/var/log/sdconfine.out檔案中已安裝組態元件的詳細資料。

### 執行安裝後工作

安裝完成後、您必須設定其他功能。您必須安裝伺服器憑證並設定SnapDrive 適用於UNIX 的功能、才能與儲存系統和精靈服務建立安全連線。

步驟

1. 如果SnapDrive 您使用的是與儲存系統和精靈服務的安全連線、請將適用於UNIX的伺服器憑證安裝 在「side-solide-path=/opt/NetApp/SnapDrive / SnapDrive .pem」位置。

憑證路徑是在「snapdrive.conf」檔案的「sidu-取消 程式證書路徑」組態變數中定義。

2. 在「snapdrive.conf」檔案中設定「use-https-to -SDU-daemon=on\_」、以使用HTTPS與儲存系統和精靈服 務進行安全連線。

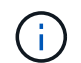

適用於UNIX及更新版本的支援HTTPS以進行精靈通訊。SnapDrive預設會停用此選用參數。

3. 重新啟動SnapDrive 此程式服務:

快照的start\*

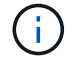

每次手動變更組態檔時、您都必須重新啟動SnapDrive 這個程式。

### <span id="page-7-0"></span>使用組態檢查工具來驗證**Linux**主機組態

組態檢查工具可協助您確認Linux主機上所有必要的元件和正確版本、然後再使 用SnapDrive 適用於UNIX的支援功能。

### 匯入資料檔案

您可以先下載最新的支援對照表資料、並在執行工具之前更新組態檢查工具、以便工具列 出支援SnapDrive 的最新UNIX組態。含更新資料檔案的組態檢查工具會檢查SnapDrive 支 援的UNIX組態、並列出系統中所有支援的元件。

步驟

- 1. 從工具箱下載最新的資料檔案。
- 2. 匯入最新的資料檔案:

"**sdconfcheck import -file ./confine\_data.tar.gz**

相關資訊

["NetApp](http://mysupport.netapp.com/NOW/download/tools/snapdrive_config_checker_unix/)[下](http://mysupport.netapp.com/NOW/download/tools/snapdrive_config_checker_unix/)[載](http://mysupport.netapp.com/NOW/download/tools/snapdrive_config_checker_unix/)[:](http://mysupport.netapp.com/NOW/download/tools/snapdrive_config_checker_unix/)[SnapDrive](http://mysupport.netapp.com/NOW/download/tools/snapdrive_config_checker_unix/) [適用於](http://mysupport.netapp.com/NOW/download/tools/snapdrive_config_checker_unix/)[UNIX](http://mysupport.netapp.com/NOW/download/tools/snapdrive_config_checker_unix/)[組態檢查程式的功能](http://mysupport.netapp.com/NOW/download/tools/snapdrive_config_checker_unix/)["](http://mysupport.netapp.com/NOW/download/tools/snapdrive_config_checker_unix/)

驗證支援的組態

您可以SnapDrive 檢查主機系統中的元件(例如作業系統、安裝在主機上的軟體版本、傳 輸協定、主機上的檔案系統等)、以及在「sfapdrive.conf」檔案中為每個組態參數指定的 值、以驗證支援的UNIX組態。

步驟

1. 驗證支援的組態:

'\* sdconfcheck檢查\*

```
[root@scspr0023764001 bin]# sdconfcheck check
NOTE: SnapDrive Configuration Checker is using the data file version
v12052013
    Please make sure that you are using the latest version.
    Refer to the SnapDrive for Unix Installation and Administration Guide
for more details.
Detected Intel/AMD x64 Architecture
Detected Linux OS
Detected sg3_utils 1.28
Detected Kernel Version 2.6.32-358.el6.x86_64
Detected LVM_SUPPRESS_FD_WARNINGS has not set
Detected Multipathing version 0.4.9
Detected /etc/multipath.conf file not found
Detected Host OS Red Hat Enterprise Linux 6.0 Update 4
Detected NFSv3 FileSystem on Linux
Detected Software iSCSI on Linux
Detected NFSv4 Filesystem on Linux
Detected Ext4 File System
Detected Linux Native LVM2
Detected Linux Native MPIO
Did not find any supported cluster solutions.
Did not find any supported HU tool kits.
Trace-Enabled: on
Trace-Level: 7
Supported Configurations on this host by SDU Version 5.2.2
-------------------------------------------------------------
Linux NFS Configuration
[root@scspr0023764001 bin]#
```
檢查輸出中列出的元件、然後安裝或設定遺失的元件。

### <span id="page-8-0"></span>資源配置儲存設備

UNIX版的支援功能可讓您使用主機的命令列選項來配置儲存設備、並連線至現有的儲存系 統。SnapDrive您也可以使用Data ONTAP 功能不一樣的功能來配置儲存設備。

### 資源配置磁碟區

利用支援的功能、您可以在儲存系統上建立一個磁碟區、並在啟用NFS傳輸協定的情況 下、將磁碟區安裝到主機上、藉此配置儲存設備。Data ONTAP

相關資訊

["](https://library.netapp.com/ecm/ecm_download_file/ECMP1368859)[《](https://library.netapp.com/ecm/ecm_download_file/ECMP1368859)[適用於](https://library.netapp.com/ecm/ecm_download_file/ECMP1368859)[7-Mode](https://library.netapp.com/ecm/ecm_download_file/ECMP1368859)[的資訊儲存管理指南](https://library.netapp.com/ecm/ecm_download_file/ECMP1368859)[》](https://library.netapp.com/ecm/ecm_download_file/ECMP1368859)[\(](https://library.netapp.com/ecm/ecm_download_file/ECMP1368859)[英文](https://library.netapp.com/ecm/ecm_download_file/ECMP1368859)[\)](https://library.netapp.com/ecm/ecm_download_file/ECMP1368859)[Data ONTAP"](https://library.netapp.com/ecm/ecm_download_file/ECMP1368859)

### 配置**RDM LUN**

適用於UNIX的支援功能可讓您在VMware虛擬環境中的客體作業系統上啟用FC傳輸協定、 以建立及配置RDM LUN。SnapDrive您也可以使用ONTAP 功能不實的功能來配置RDM LUN。

- NetApp虛擬儲存主控台(VSC)必須安裝並設定VMware vCenter™。
- 適用於VMware vSphere™的NetApp Virtual Storage Console的備份與還原功能必須安裝在向vCenter™註冊 的Windows作業系統中。
- 在「snapdrive.conf」檔案中、「Default transport」必須設為「FCP」、SnapDrive 且必須重新啟動UNIX版 的支援。

#### 步驟

- 1. 設定客體作業系統以建立RDM LUN:
	- `\* SnapDrive 《》組態集**-viadmin** *userviadmin\_name*》
		- 「*user*」是虛擬介面系統的名稱。
		- "*viadmin\_name*"是虛擬介面系統的IP位址名稱。
- 2. 驗證虛擬儲存主控台的登入資訊:

'\* SnapDrive 組態清單\*'

此命令會顯示SnapDrive 在適用於UNIX的使用者名稱或虛擬介面。

3. 確認客體作業系統可以與儲存系統通訊:

'儲存設備show-all *command*\*

4. 在儲存系統上建立RDM LUN:

hy\* SnapDrive 實體儲存設備create -lun *long lun\_name*-lunsize *size\_o\_of\_the\_lun*\*

5. 將RDM LUN連接至主機:

hy\* SnapDrive 實體儲存設備連線LUN *long lun\_name*\*

相關資訊

["](https://library.netapp.com/ecm/ecm_download_file/ECMLP2843698)[適用於](https://library.netapp.com/ecm/ecm_download_file/ECMLP2843698)[VMware vSphere](https://library.netapp.com/ecm/ecm_download_file/ECMLP2843698)[的](https://library.netapp.com/ecm/ecm_download_file/ECMLP2843698)[Virtual Storage Console](https://library.netapp.com/ecm/ecm_download_file/ECMLP2843698)[、](https://library.netapp.com/ecm/ecm_download_file/ECMLP2843698)[VASA Provider](https://library.netapp.com/ecm/ecm_download_file/ECMLP2843698)[及](https://library.netapp.com/ecm/ecm_download_file/ECMLP2843698)[Storage Replication Adapter for VMware](https://library.netapp.com/ecm/ecm_download_file/ECMLP2843698) [vSphere](https://library.netapp.com/ecm/ecm_download_file/ECMLP2843698)[管理指南\(](https://library.netapp.com/ecm/ecm_download_file/ECMLP2843698)[7.2](https://library.netapp.com/ecm/ecm_download_file/ECMLP2843698)[版\)](https://library.netapp.com/ecm/ecm_download_file/ECMLP2843698)["](https://library.netapp.com/ecm/ecm_download_file/ECMLP2843698)

["](https://library.netapp.com/ecm/ecm_download_file/ECMP1368859)[《](https://library.netapp.com/ecm/ecm_download_file/ECMP1368859)[適用於](https://library.netapp.com/ecm/ecm_download_file/ECMP1368859)[7-Mode](https://library.netapp.com/ecm/ecm_download_file/ECMP1368859)[的資訊儲存管理指南](https://library.netapp.com/ecm/ecm_download_file/ECMP1368859)[》](https://library.netapp.com/ecm/ecm_download_file/ECMP1368859)[\(](https://library.netapp.com/ecm/ecm_download_file/ECMP1368859)[英文](https://library.netapp.com/ecm/ecm_download_file/ECMP1368859)[\)](https://library.netapp.com/ecm/ecm_download_file/ECMP1368859)[Data ONTAP"](https://library.netapp.com/ecm/ecm_download_file/ECMP1368859)

# <span id="page-10-0"></span>將**Linux**主機連線至儲存系統

若要成功SnapDrive 執行UNIX作業、您必須設定儲存虛擬機器(SVM、先前稱為Vserver )。

- 您必須將包含磁碟區的集合體指派給SVM Aggregate清單、才能執行SnapDrive 適用於UNIX作業的功能。
- 您必須建立一或多個SVM、才能從叢集提供資料。

SVM管理邏輯介面(LIF)的IP位址必須與SVM名稱對應、無論是在網域名稱服務(DNS)或是 在「/etc/hosts」檔案中。

步驟

1. 如果您執行ONTAP 的是版本不含更新版本的版本、請在叢集管理伺服器上建立使用者、也稱為adminSVM  $\div$ +

hy\* SnapDrive fssconfig set -cserver *csadmin\_name cserver\_name*\*

如果您執行ONTAP 的是版本不含更新版本的版本、請跳過此步驟。

2. 在資料SVM上建立使用者:

**snapdrive config set vsadmin\_name** *Vserver\_name*

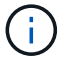

*Vserver\_name* 為SVM的名稱、必須對應至管理LIF IP位址。

3. 驗證SVM是否已在SnapDrive 適用於UNIX的SVM中設定:

'\* SnapDrive 組態清單\*'

命令會列出叢集管理伺服器和資料SVM的使用者名稱和IP位址。

4. 修改SVM資料介面路徑的管理介面路徑:

「\* SnapDrive 」- mgmtpath *management*介面路徑*data\_interface\_path*\*

5. 確認所有資料與管理介面均已正確設定:

`\* SnapDrive 《組態清單**-mgmtpath**》

# <span id="page-10-1"></span>建立**Snapshot**複本

以獨立產品的形式部署的UNIX使用NetApp Snapshot技術、可讓您建立及管理主機資料 的Snapshot複本。SnapDrive您可以使用Snapshot複本還原資料。

### 相關資訊

[建立](#page-11-1)[Snapshot](#page-11-1)[複本](#page-11-1)

[驗證](#page-11-2)[Snapshot](#page-11-2)[複本](#page-11-2)

### <span id="page-11-1"></span>建立**Snapshot**複本

您可以使用單一命令、在網路附加儲存設備(NAS)中使用儲存區域網路(SAN)和NFS 磁碟區、來建立多個檔案系統、主機磁碟區、LUN或磁碟群組的Snapshot複本。

步驟

1. 建立Snapshot複本:

fs-fs\_file\_spec\_ SnapDrive -snapname *snapsnapshot*複製名稱\*

### <span id="page-11-2"></span>驗證**Snapshot**複本

您可以還原資料來驗證Snapshot複本。

如需詳細資訊、請參閱 ["](https://library.netapp.com/ecm/ecm_download_file/ECMLP2849340)[適用於](https://library.netapp.com/ecm/ecm_download_file/ECMLP2849340)[Linux \\*](https://library.netapp.com/ecm/ecm_download_file/ECMLP2849340)[的](https://library.netapp.com/ecm/ecm_download_file/ECMLP2849340)《[UNIX](https://library.netapp.com/ecm/ecm_download_file/ECMLP2849340)[系統管理指南](https://library.netapp.com/ecm/ecm_download_file/ECMLP2849340)》[SnapDrive"](https://library.netapp.com/ecm/ecm_download_file/ECMLP2849340)。

# <span id="page-11-0"></span>下一步

設定SnapDrive UNIX版的功能並建立Snapshot複本之後、您可以執行還原作業、連 接Snapshot複本、以及建立實體複本。您也可以探索SnapDrive 其他重要的功能、例如角 色型存取控制(RBAC)、增強型複製分割、以及Volume型SnapRestore 的功能。

如需這些功能的詳細資訊SnapDrive 、以及有關適用於UNIX的版本特定資訊、請參閱NetApp支援網站上的下列 文件:

• ["](https://docs.netapp.com/zh-tw/snapdrive-unix/linux-administration/index.html)[適用於](https://docs.netapp.com/zh-tw/snapdrive-unix/linux-administration/index.html)[Linux \\*](https://docs.netapp.com/zh-tw/snapdrive-unix/linux-administration/index.html)的[《](https://docs.netapp.com/zh-tw/snapdrive-unix/linux-administration/index.html)[UNIX](https://docs.netapp.com/zh-tw/snapdrive-unix/linux-administration/index.html)[系統管理指南](https://docs.netapp.com/zh-tw/snapdrive-unix/linux-administration/index.html)》[SnapDrive"](https://docs.netapp.com/zh-tw/snapdrive-unix/linux-administration/index.html)

說明如何在SnapDrive 部署完成後、在UNIX上設定各種功能。主題包括如何設定igroup、為SnapDrive UNIX設定fuse、設定RBAC、以及使用資料收集公用程式來診斷SnapDrive 有關UNIX的問題。

- 連結:../
- ["](https://library.netapp.com/ecm/ecm_download_file/ECMLP2849339)[適用於](https://library.netapp.com/ecm/ecm_download_file/ECMLP2849339)[UNIX](https://library.netapp.com/ecm/ecm_download_file/ECMLP2849339)[的](https://library.netapp.com/ecm/ecm_download_file/ECMLP2849339)[發](https://library.netapp.com/ecm/ecm_download_file/ECMLP2849339)[行說明\(](https://library.netapp.com/ecm/ecm_download_file/ECMLP2849339)[AIX](https://library.netapp.com/ecm/ecm_download_file/ECMLP2849339)[、](https://library.netapp.com/ecm/ecm_download_file/ECMLP2849339)[Linux](https://library.netapp.com/ecm/ecm_download_file/ECMLP2849339)[和](https://library.netapp.com/ecm/ecm_download_file/ECMLP2849339)[Solaris](https://library.netapp.com/ecm/ecm_download_file/ECMLP2849339)[\)](https://library.netapp.com/ecm/ecm_download_file/ECMLP2849339)[SnapDrive"](https://library.netapp.com/ecm/ecm_download_file/ECMLP2849339)

說明SnapDrive 適用於UNIX的全新功能、重要注意事項、已知問題及限制。

• ["](https://library.netapp.com/ecm/ecm_download_file/ECMP12471543)[適用於](https://library.netapp.com/ecm/ecm_download_file/ECMP12471543)[Oracle](https://library.netapp.com/ecm/ecm_download_file/ECMP12471543)[的](https://library.netapp.com/ecm/ecm_download_file/ECMP12471543)《[適用於](https://library.netapp.com/ecm/ecm_download_file/ECMP12471543)[UNIX](https://library.netapp.com/ecm/ecm_download_file/ECMP12471543)[的](https://library.netapp.com/ecm/ecm_download_file/ECMP12471543)[Oracle](https://library.netapp.com/ecm/ecm_download_file/ECMP12471543)[安裝與設定指南](https://library.netapp.com/ecm/ecm_download_file/ECMP12471543)》[\(](https://library.netapp.com/ecm/ecm_download_file/ECMP12471543)[英文](https://library.netapp.com/ecm/ecm_download_file/ECMP12471543)[\)、適用於叢集式的](https://library.netapp.com/ecm/ecm_download_file/ECMP12471543)[BIOS SnapManager](https://library.netapp.com/ecm/ecm_download_file/ECMP12471543) [Data ONTAP"](https://library.netapp.com/ecm/ecm_download_file/ECMP12471543)

說明在SnapManager UNIX環境中部署採用叢集模式之Oracle的支援功能時、必須執行的初始工作。主題包 括如何安裝及設定產品、以及如何備份資料庫。

• ["NetApp](https://www.netapp.com/pdf.html?item=/media/16322-tr-4212.pdf)[技術](https://www.netapp.com/pdf.html?item=/media/16322-tr-4212.pdf)[報告](https://www.netapp.com/pdf.html?item=/media/16322-tr-4212.pdf)[4212](https://www.netapp.com/pdf.html?item=/media/16322-tr-4212.pdf)[:](https://www.netapp.com/pdf.html?item=/media/16322-tr-4212.pdf)[SnapDrive](https://www.netapp.com/pdf.html?item=/media/16322-tr-4212.pdf) [適用於](https://www.netapp.com/pdf.html?item=/media/16322-tr-4212.pdf)[UNIX](https://www.netapp.com/pdf.html?item=/media/16322-tr-4212.pdf)[的](https://www.netapp.com/pdf.html?item=/media/16322-tr-4212.pdf)[最佳](https://www.netapp.com/pdf.html?item=/media/16322-tr-4212.pdf)[實](https://www.netapp.com/pdf.html?item=/media/16322-tr-4212.pdf)[務](https://www.netapp.com/pdf.html?item=/media/16322-tr-4212.pdf)[指南](https://www.netapp.com/pdf.html?item=/media/16322-tr-4212.pdf)["](https://www.netapp.com/pdf.html?item=/media/16322-tr-4212.pdf)

介紹SnapDrive UNIX最佳實務做法的功能。

#### 版權資訊

Copyright © 2023 NetApp, Inc. 版權所有。台灣印製。非經版權所有人事先書面同意,不得將本受版權保護文件 的任何部分以任何形式或任何方法(圖形、電子或機械)重製,包括影印、錄影、錄音或儲存至電子檢索系統 中。

由 NetApp 版權資料衍伸之軟體必須遵守下列授權和免責聲明:

此軟體以 NETAPP「原樣」提供,不含任何明示或暗示的擔保,包括但不限於有關適售性或特定目的適用性之 擔保,特此聲明。於任何情況下,就任何已造成或基於任何理論上責任之直接性、間接性、附隨性、特殊性、懲 罰性或衍生性損害(包括但不限於替代商品或服務之採購;使用、資料或利潤上的損失;或企業營運中斷),無 論是在使用此軟體時以任何方式所產生的契約、嚴格責任或侵權行為(包括疏忽或其他)等方面,NetApp 概不 負責,即使已被告知有前述損害存在之可能性亦然。

NetApp 保留隨時變更本文所述之任何產品的權利,恕不另行通知。NetApp 不承擔因使用本文所述之產品而產 生的責任或義務,除非明確經過 NetApp 書面同意。使用或購買此產品並不會在依據任何專利權、商標權或任何 其他 NetApp 智慧財產權的情況下轉讓授權。

本手冊所述之產品受到一項(含)以上的美國專利、國外專利或申請中專利所保障。

有限權利說明:政府機關的使用、複製或公開揭露須受 DFARS 252.227-7013(2014 年 2 月)和 FAR 52.227-19(2007 年 12 月)中的「技術資料權利 - 非商業項目」條款 (b)(3) 小段所述之限制。

此處所含屬於商業產品和 / 或商業服務(如 FAR 2.101 所定義)的資料均為 NetApp, Inc. 所有。根據本協議提 供的所有 NetApp 技術資料和電腦軟體皆屬於商業性質,並且完全由私人出資開發。 美國政府對於該資料具有 非專屬、非轉讓、非轉授權、全球性、有限且不可撤銷的使用權限,僅限於美國政府為傳輸此資料所訂合約所允 許之範圍,並基於履行該合約之目的方可使用。除非本文另有規定,否則未經 NetApp Inc. 事前書面許可,不得 逕行使用、揭露、重製、修改、履行或展示該資料。美國政府授予國防部之許可權利,僅適用於 DFARS 條款 252.227-7015(b) (2014年2月) 所述權利。

商標資訊

NETAPP、NETAPP 標誌及 <http://www.netapp.com/TM> 所列之標章均為 NetApp, Inc. 的商標。文中所涉及的所 有其他公司或產品名稱,均為其各自所有者的商標,不得侵犯。